Leonsoftware Wiki - https://wiki.leonsoftware.com/

## 2024/05/05 13:55

## Manage Leon Account

Video Tutorial

This page is available to users with **admin privileges only**.

In the tab Account Details admins can find details about the subscription: Subscription plan, Terms of Service, pricing and the date of initial subscription. When first subscribing it is mandatory to provide billing information (which will be included in the monthly invoice) and credit card details for monthly payment. This information can be edited at any point by any admin by using the option 'Edit' available in both sections.

The tab Billed Aircraft specifies particular operations that make up the total price in a given month selected in the dropdown. This is the information that each invoice is based on.

In the tab Billing Statement you can view the current balance of your account, type of each payment as well as download each invoice beginning from April 2016.

From: https://wiki.leonsoftware.com/ - Leonsoftware Wiki Permanent link:

https://wiki.leonsoftware.com/leon/manage-leon-account?rev=1475143334

Last update: 2016/09/29 10:02

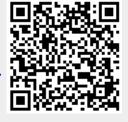